## **Configurare gli indirizzi IP**

## Sul PC

Sintassi: ipconfig <indirizzo IP> <subnet mask> <default gateway>

```
Command Prompt
Packet Tracer PC Command Line 1.0
C:\>ipconfig 192.168.1.1 255.255.255.0 192.168.1.254
C:\ipconfig
FastEthernet0 Connection: (default port)
   Link-local IPv6 Address........: FE80::205:5EFF:FEE2:5037
   IP Address......................... 192.168.1.1
   Subnet Mask...................... 255.255.255.0
   Default Gateway................: 192.168.1.254
C: \setminus \geq
```
Sul router

// Visualizzare la versione del sistema operativo e le caratteristiche Router>show version

// Visualizzare le interfacce del router Router>show interfaces

// Per apportare modifiche alla configurazione occorre entrare in modo privilegiato Router>enable Router#

```
// Cambiare il nome al router
Router#config terminal
Enter configuration commands, one per line. End with CNTL/2.
Router (config) #hostname Milano
Milano (config)#
```
// assegnare l'indirizzo IP all'interfaccia Fast Ethernet 0/0 e attivare l'interfaccia

```
Milano (config) #interface Fa0/0
Milano(config-if)#ip address 192.168.1.254 255.255.255.0
Milano(config-if)#no shutdown
```

```
// Uscire 
Milano (config-if) #exit
Milano (config) #exit
Milano#
```
// visualizzare la configurazione del router in RAM Milano#show running-config

// Salvare la configurazione da RAM in NVRAM (Non Volatile RAM) Milano#copy running-config startup-config

// Chiudere la sessione modo privilegiatoMilano#disable Milano>

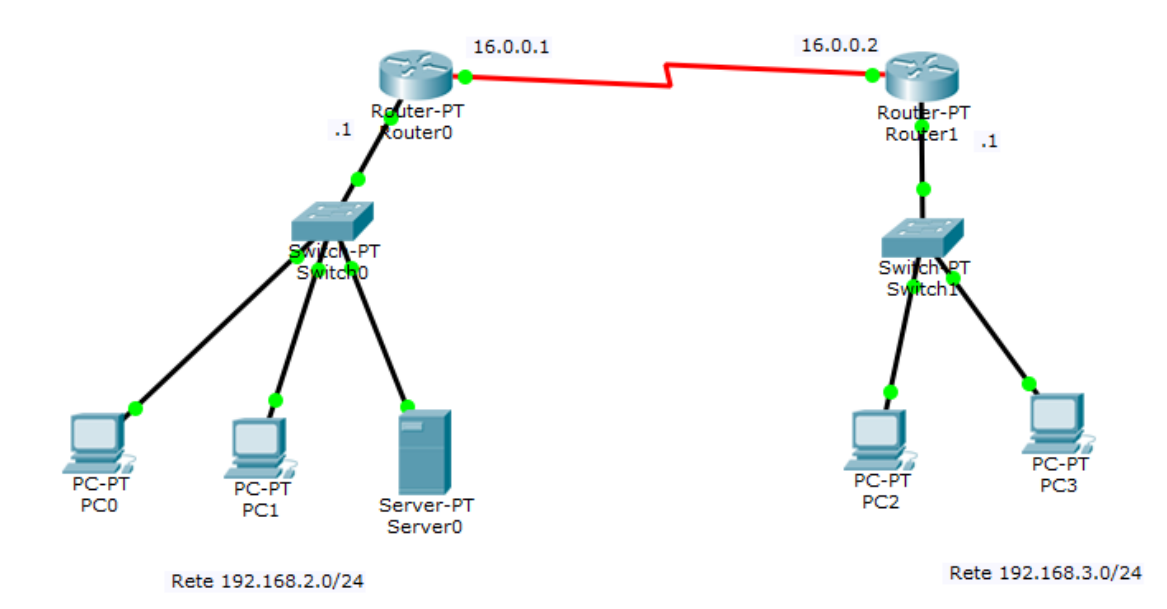

## // Assegnare l'indirizzo al server: 192.168.2.2/24

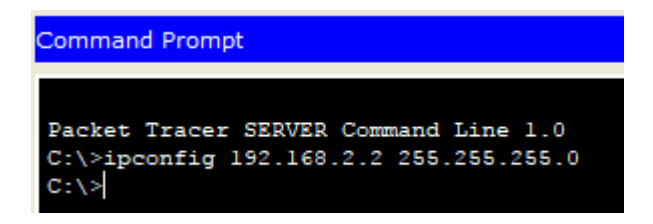

// Assegnare staticamente le entry nella routing table dei due router

```
Router#config terminal
Enter configuration commands, one per line. End with CNTL/Z.
Router (config) #ip_route_192.168.3.0_255.255.255.0_16.0.0.2
Router (config) #exit
Router#
```
// Controllare l'avvenuta configurazione degli hosts sulle due reti

## **Impostare password sul router**

Per configurare una password per l'accesso alla modalità Privileged EXEC:

Sono possibili due soluzioni:

1. Attraverso il comando "enable password"

Router(config)#enable password <password>

In questo caso la password è memorizzata "in chiaro" (non cifrata) nel file di configurazione (è visibile attraverso "show running-config" o "show startup-config")

È possibile cifrare la password abilitando il servizio di cifratura della password:

Router(config)#service password-encryption

2. Attraverso il comando "enable secret"

Router(config)#enable secret <password>

La password viene cifrata nel file di configurazione

L'algoritmo di cifratura utilizzato da enable secret è più robusto rispetto a quello del servizio di cifratura

delle password